## **Struktura formuláře Generovaný pracovní příkaz**

[Založení](https://docs.elvacsolutions.eu/pages/viewpage.action?pageId=58204152) a [editace](https://docs.elvacsolutions.eu/pages/viewpage.action?pageId=58204136) záznamu generované servisní činnosti se provádí na formuláři **Generovaný pracovní příkaz**.

Formulář **Generovaný pracovní příkaz** je možné rozdělit do následujících sekcí:

- Základní informace o této generované činnosti je uveden na záložce **Pracovní příkaz** význam jednotlivých polí je popsán v tabulce níže.
- Přehled vložených komentářů je zobrazen na záložce **Komentáře**. Postup práce s komentáři je popsán v kapitole [Komentování](https://docs.elvacsolutions.eu/pages/viewpage.action?pageId=58203815)  [záznamů.](https://docs.elvacsolutions.eu/pages/viewpage.action?pageId=58203815)
- Přehled souvisejících dokumentů je zobrazen na záložce **Dokumenty**. Postup práce s přílohami a odkazy je popsán v kapitole [D](https://docs.elvacsolutions.eu/display/TECHIS194DOC/DMS+-+Document+Management+System) [MS - Document Management System.](https://docs.elvacsolutions.eu/display/TECHIS194DOC/DMS+-+Document+Management+System)

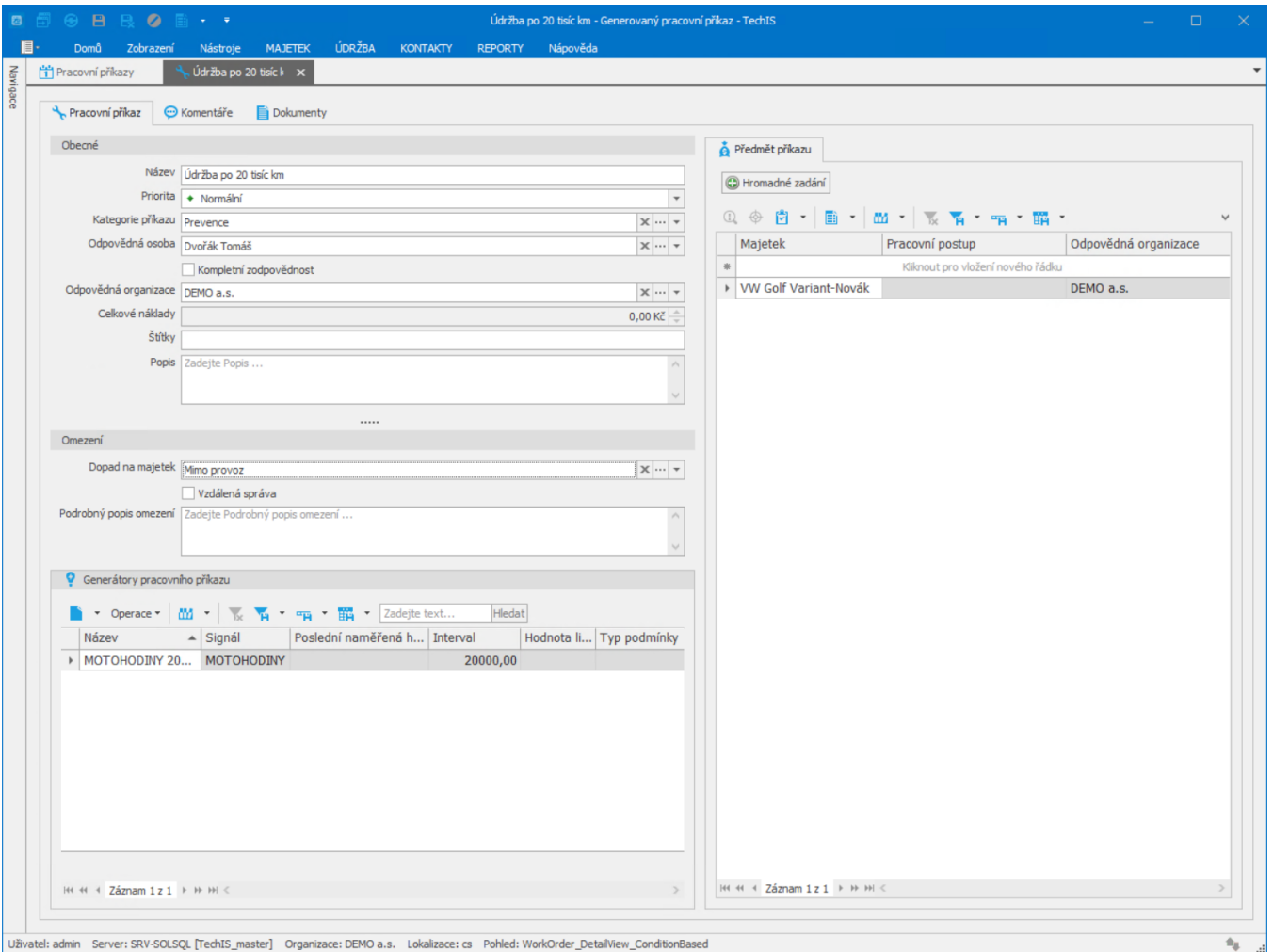

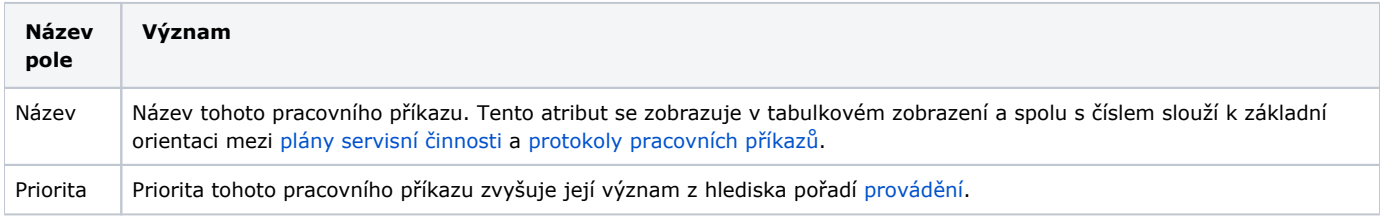

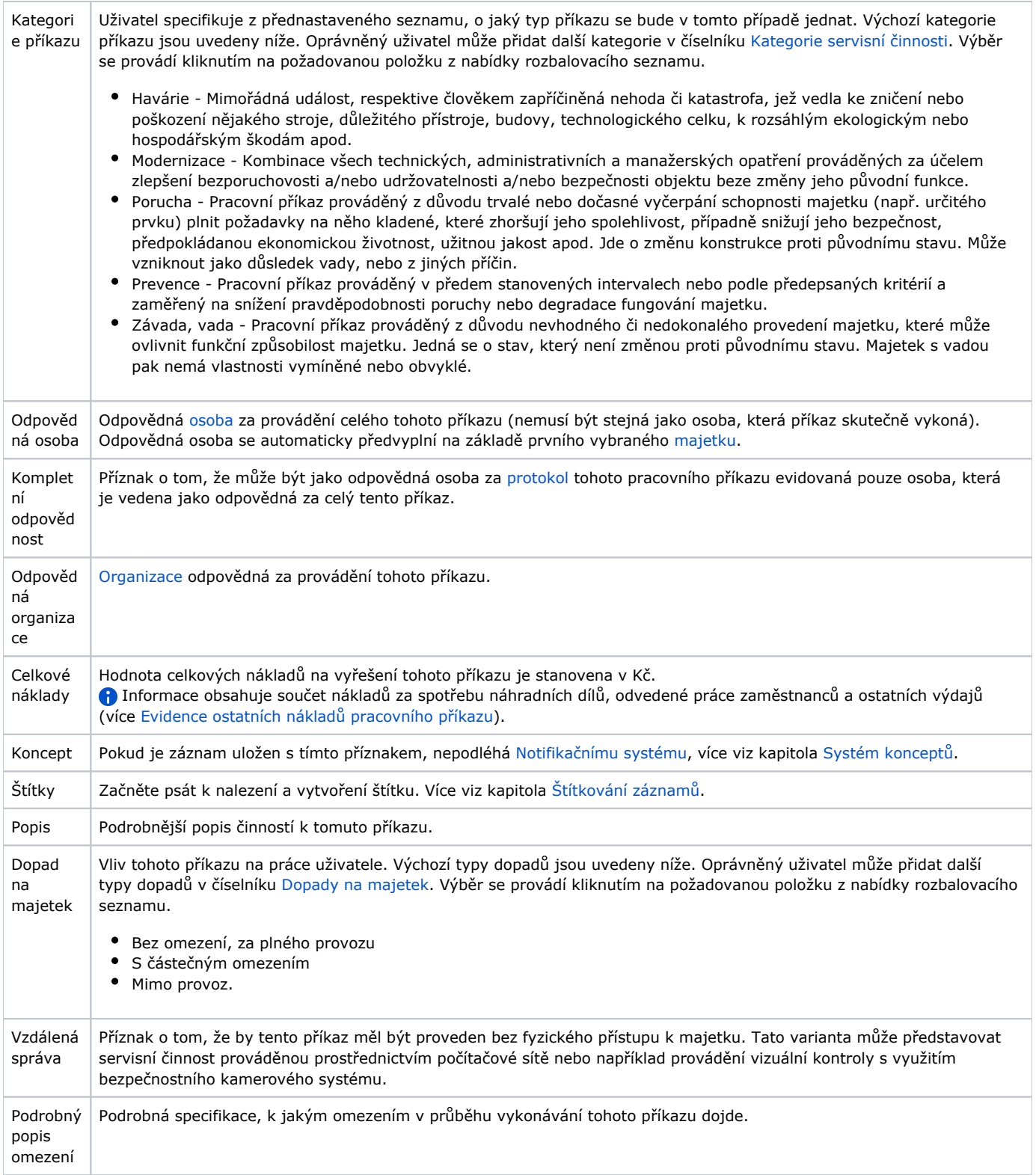

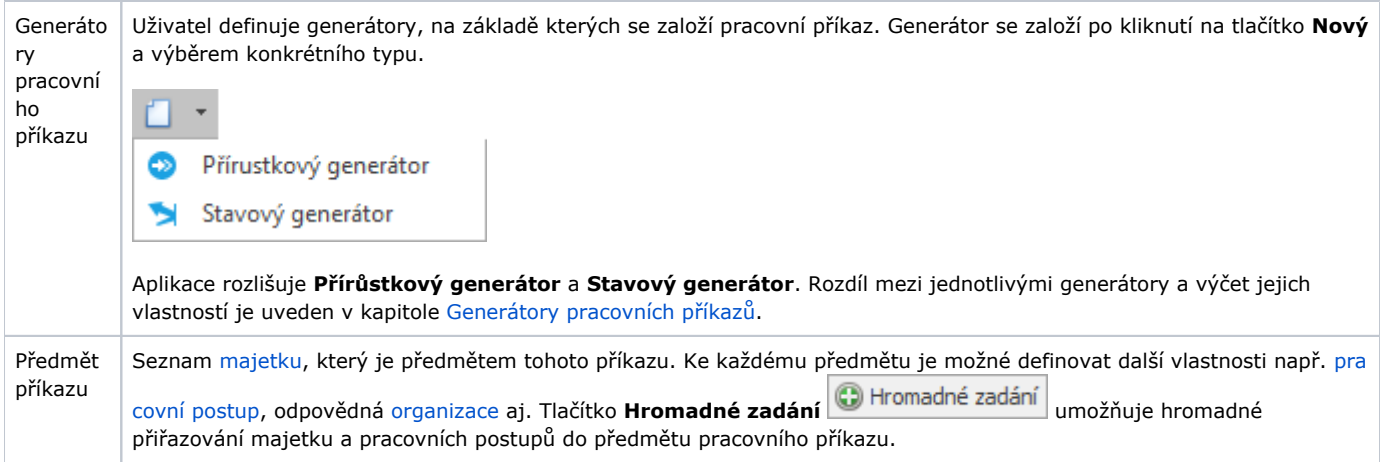